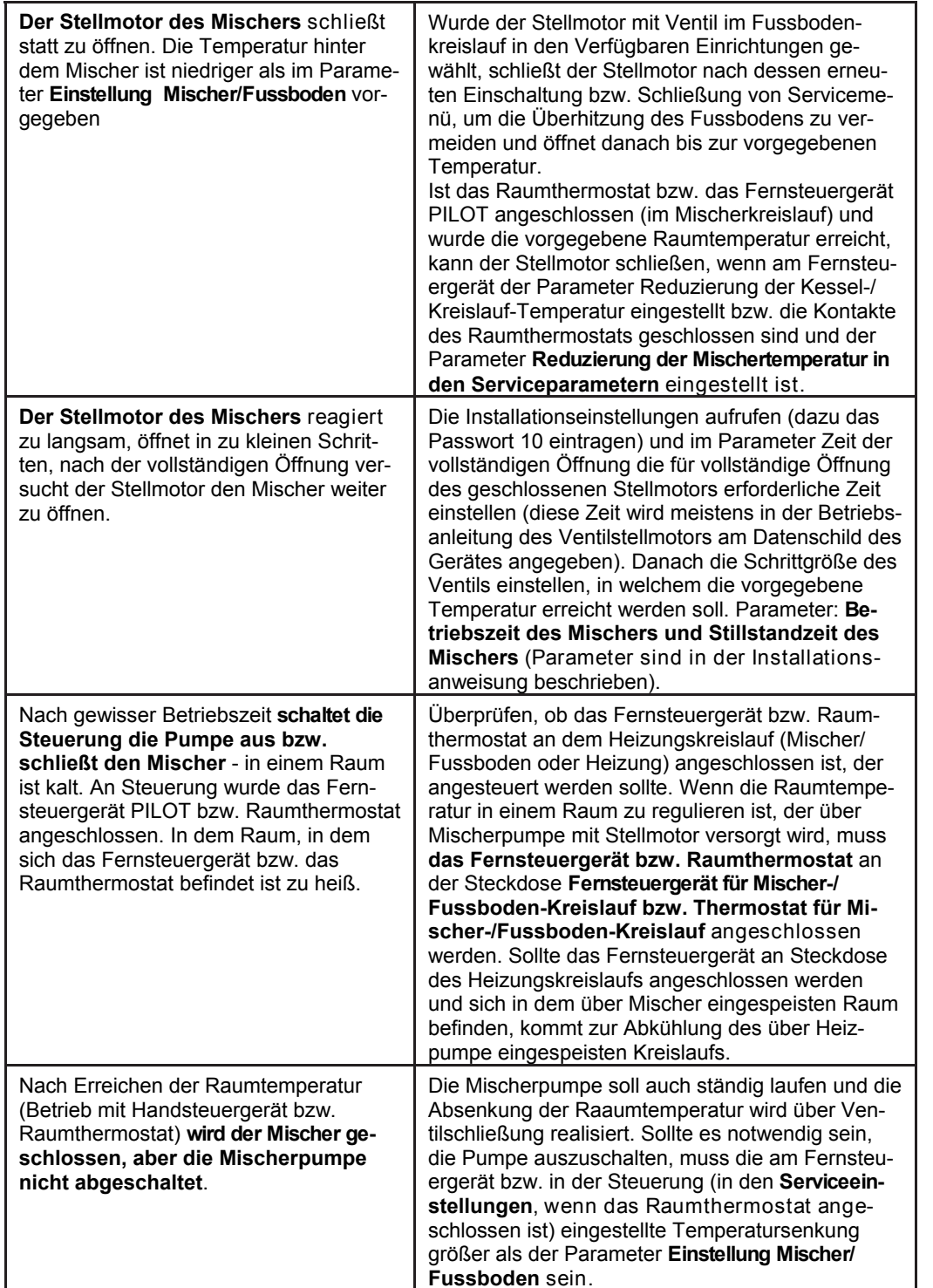

Hergestellt von: (Hersteller und Servicedienst für Regler IRYD RTZ pid fuzzy logic) Produktions-, Vertriebs- und Dienstleistungsunternehmen "ProND" ul. Kr ęta 2, PL-63-645 Łęka Opatowska http://www.prond.pl E-Mail: prond@prond.pl Tel./Fax 62 7810250

(Öffnungszeiten: Mo-Ft, 8:00 - 17:00, Sa. 9:00 - 12:00)

# **BEDIENUNGS- UND SERVICEANLEITUNG**

# **Regler für Heizkessel**

**mit Schnecken- / Kolbenzubringer** 

# IRYD RYY pid fuzzy logic

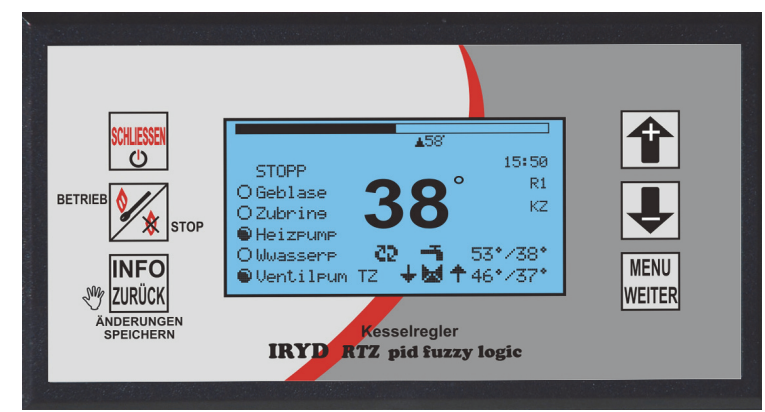

# INHALT DER BEDIENUNGSANLEITUNG:

- Menü Benutzereinstellungen und deren Beschreibung,
- Menü Serviceeinstellungen und deren Beschreibung,
- Alarmzustände

– Betriebsmoduswechsel von Pumpen (Betrieb ohne Warmwasserpumpe, Winter, Frühling/Herbst, Sommer)

# IN DER EINBAUANWEISUNG SIND FOLGENDE ANGABEN ENTHALTEN:

– technische Daten, Betriebsbedingungen, Arbeitssysteme,

– Menü Installationseinstellungen, Menü Werkseinstellungen und deren Beschreibung,

– Prüfmodus von Ausgängen und Sensoren.

Softwareversion: Modul ab S.0.2; Panel: ab S.0.2

Die im Benutzermenü eingeblendeten Parameter hängen davon ab, ob der PID-Algorithmus im Installationsparameter "**10. PID-Betriebsverlängerung**" eingeschaltet (eingestellter Wert 1, 2, 3, 4, 5°C) oder ausgeschaltet (eingestellter Wert "PID-Regelung ausschalten") ist. Ist der PID-Algorithmus ausgeschaltet, arbeitet die Steuerung als norme binäre Steuerung und sind die Parameter **2. Einschränkung der höchsten Kesselleistung, 3. Einstellungen für 100% Kesselleistung und 4. Einstellungen für 1% Kesselleistung** ausgeblendet.

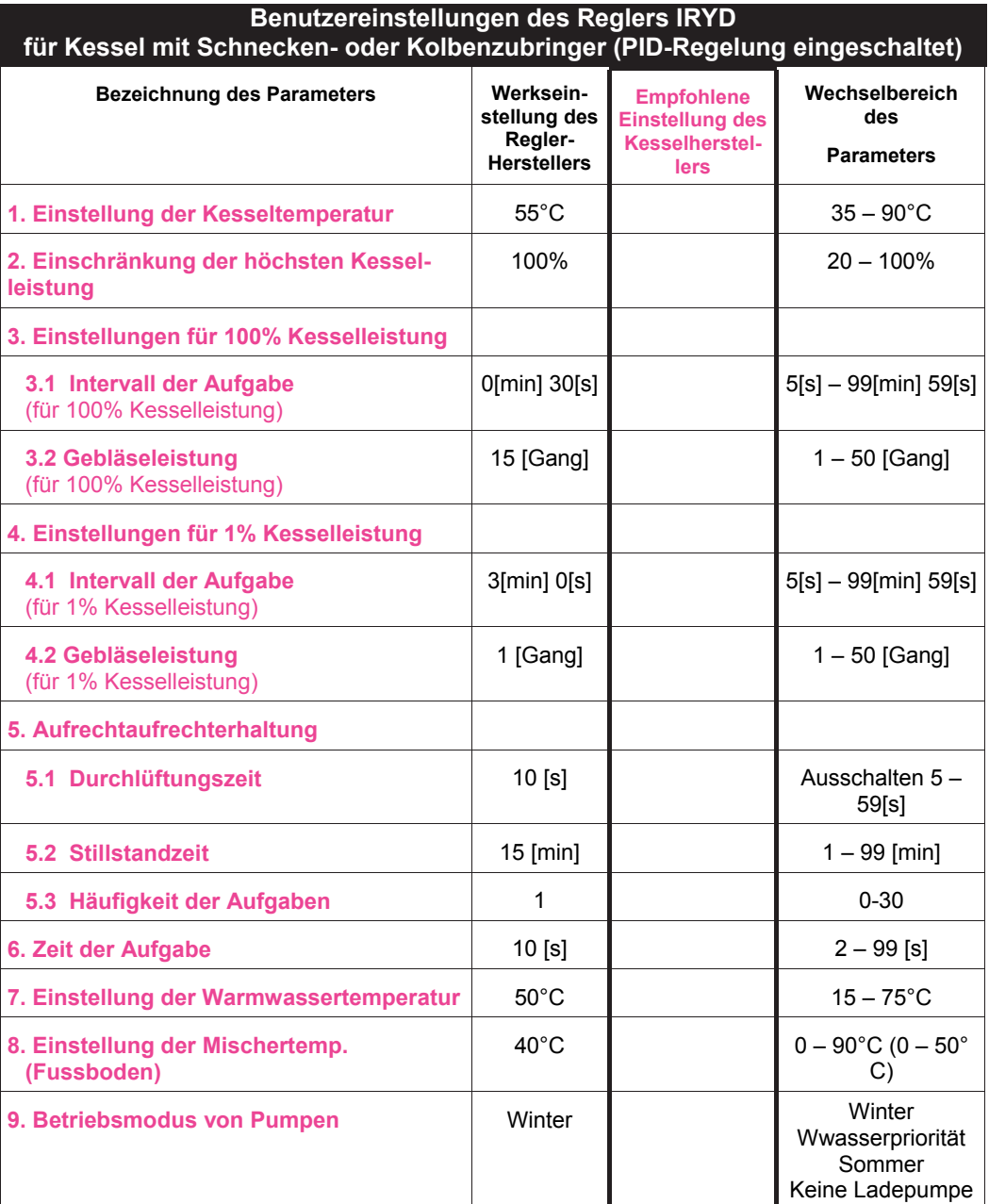

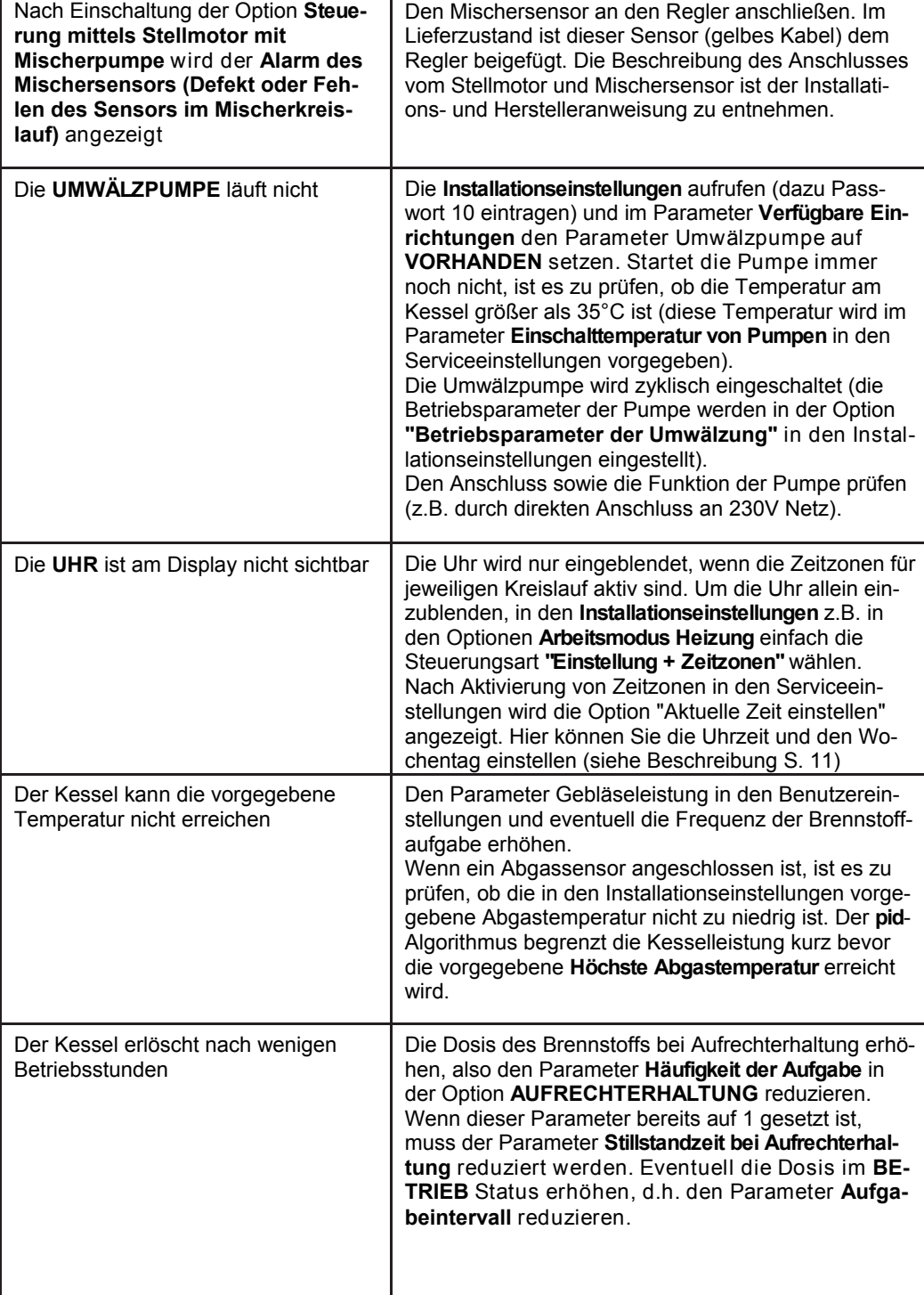

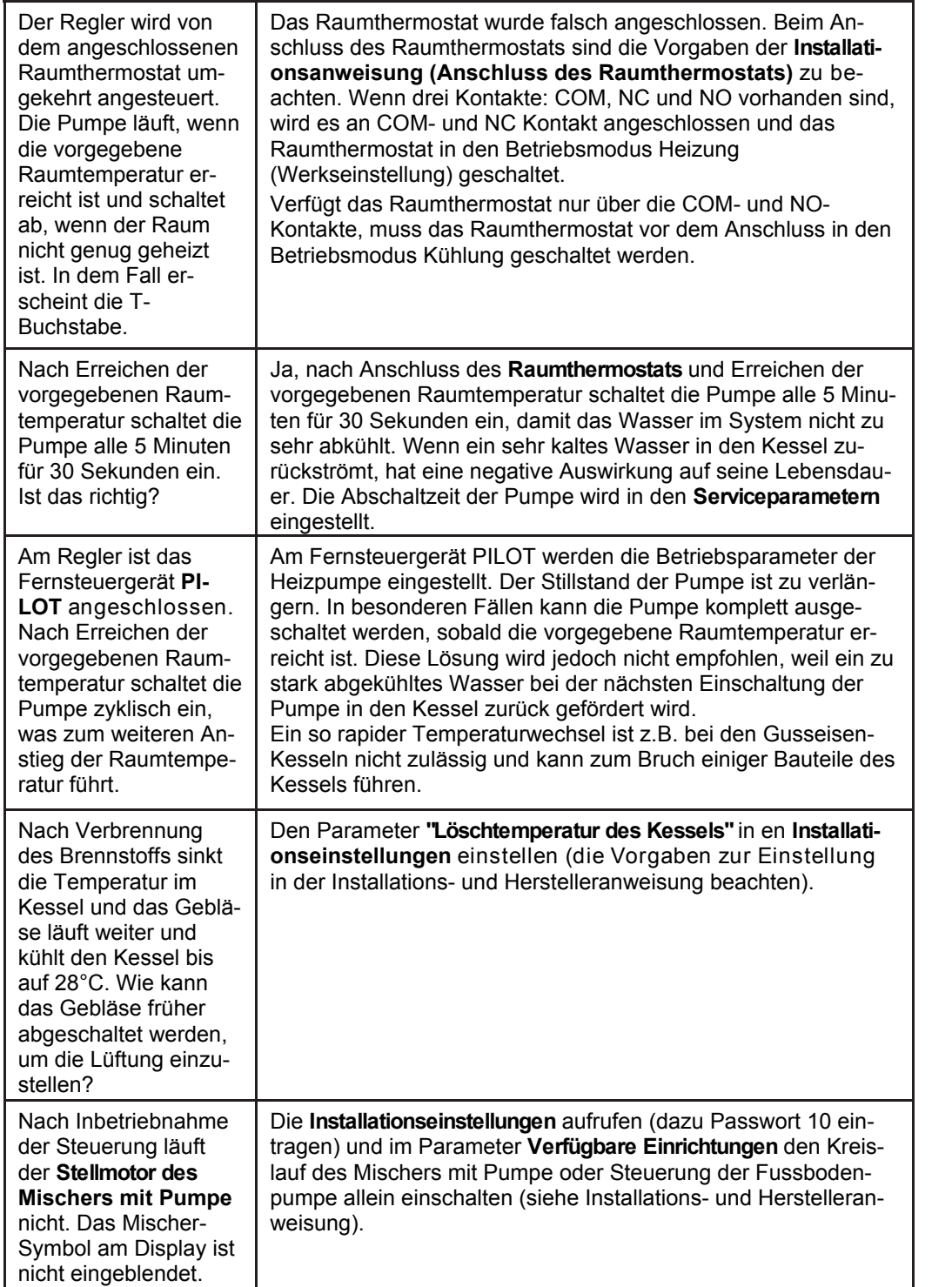

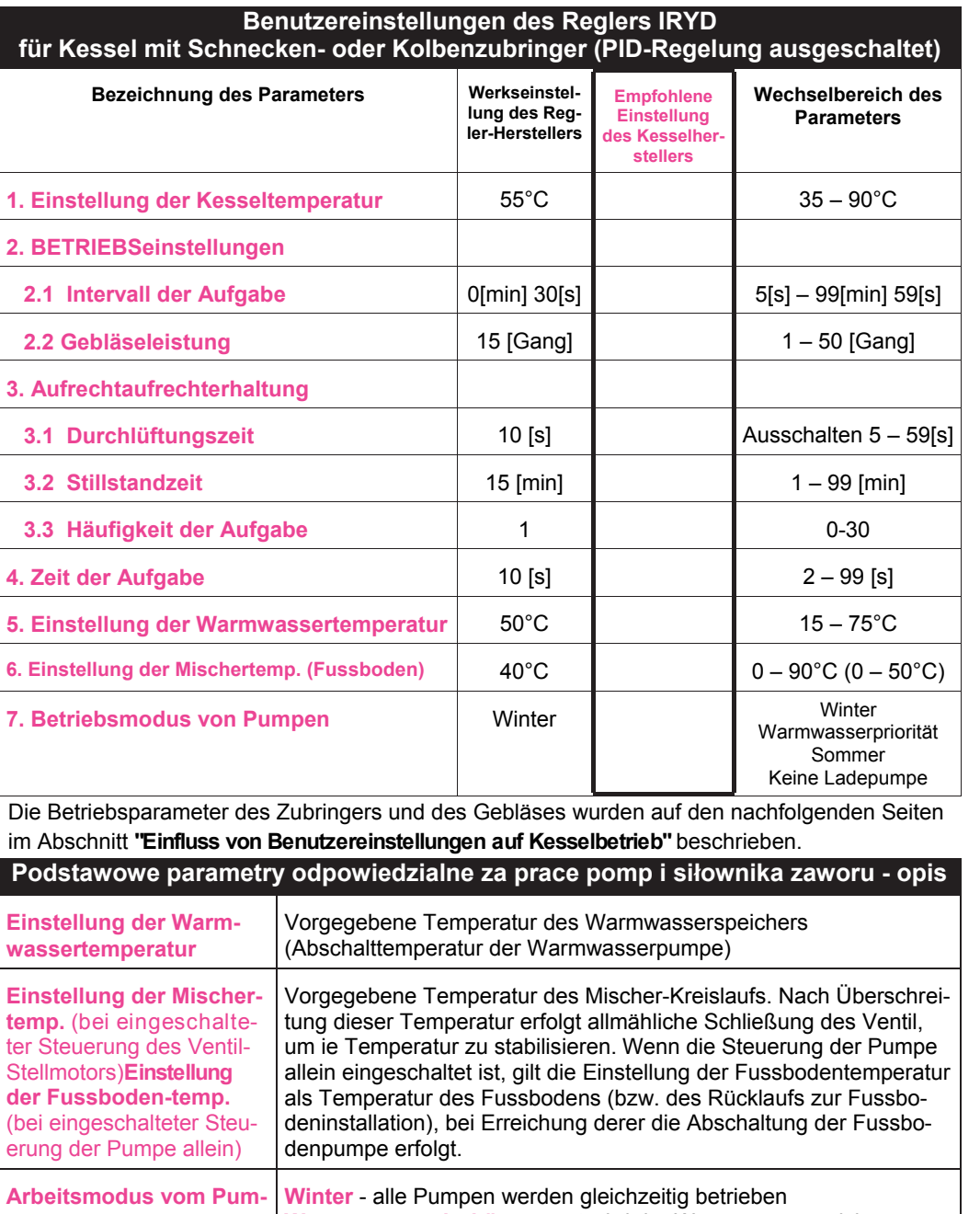

**pen Winter** - alle Pumpen werden gleichzeitig betrieben **Warmwasserpriorität** - zuerst wird der Warmwasserspeicher erwärmt (Umwälzpumpe läuft auch), nach Erwärmung werden weitere Pumpe eingeschaltet. **Sommer** - nur die Warmwasserspeicher- und Umwälzpumpe werden betrieben. **Kein Warmwasser** - Betrieb ohne Pumpe des Warmwasserspeichers. (ausführliche Beschreibung des Parameterwechsels siehe Seite 16)

*Instrukcja użytkownika regulatora Iryd RTZ pid (S)* – 22 –

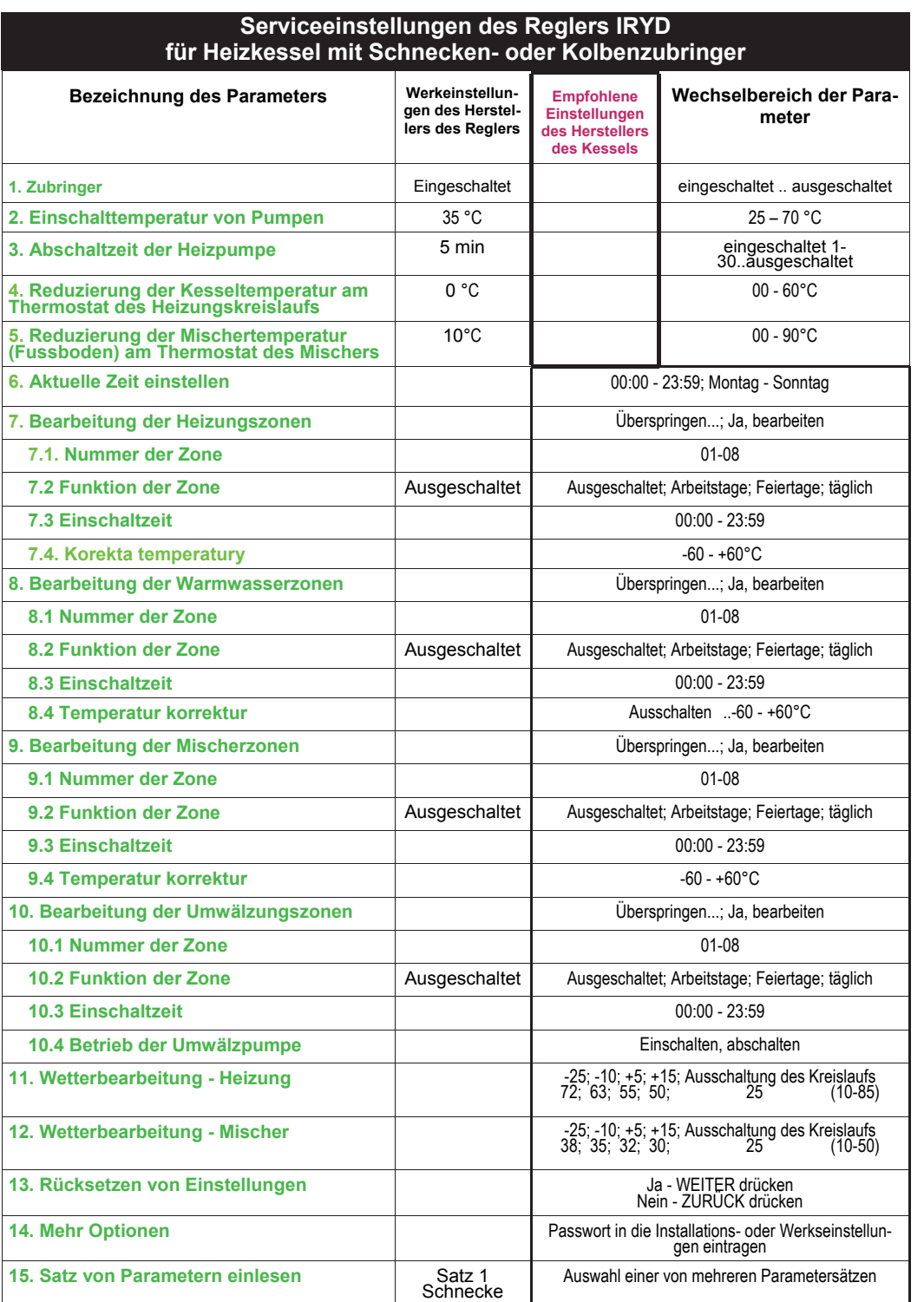

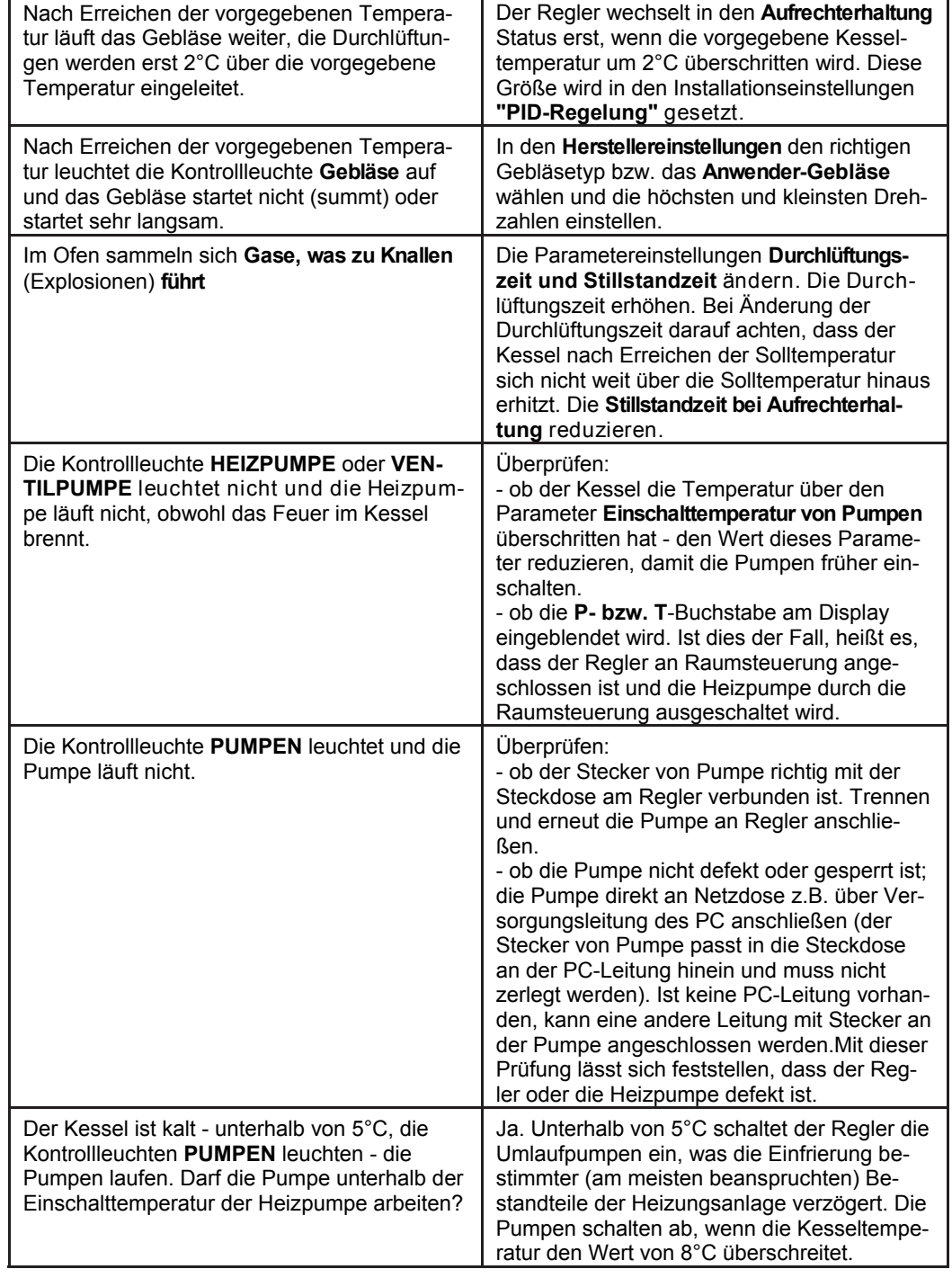

*Instrukcja użytkownika regulatora Iryd RTZ pid (S)* – 4 –

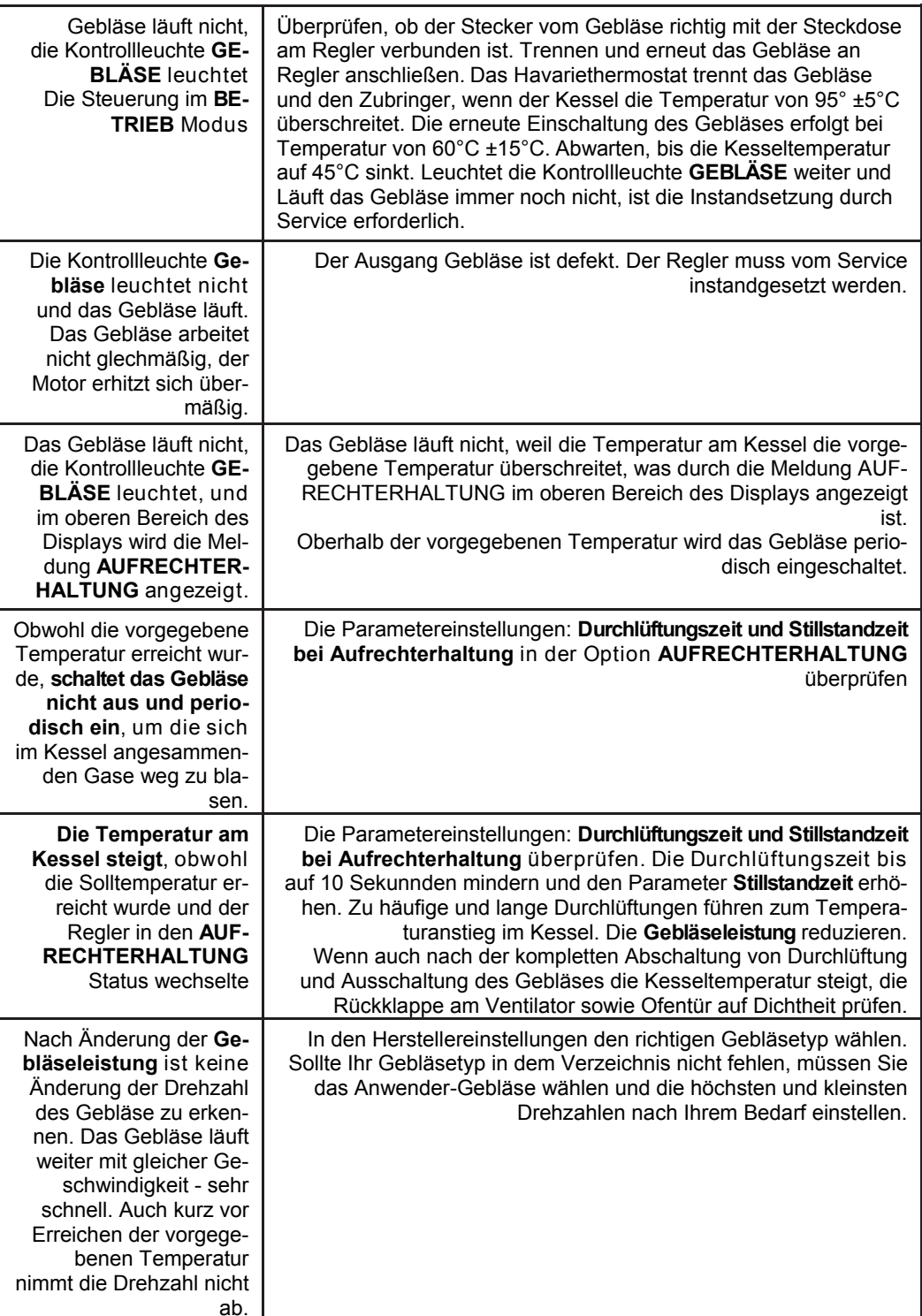

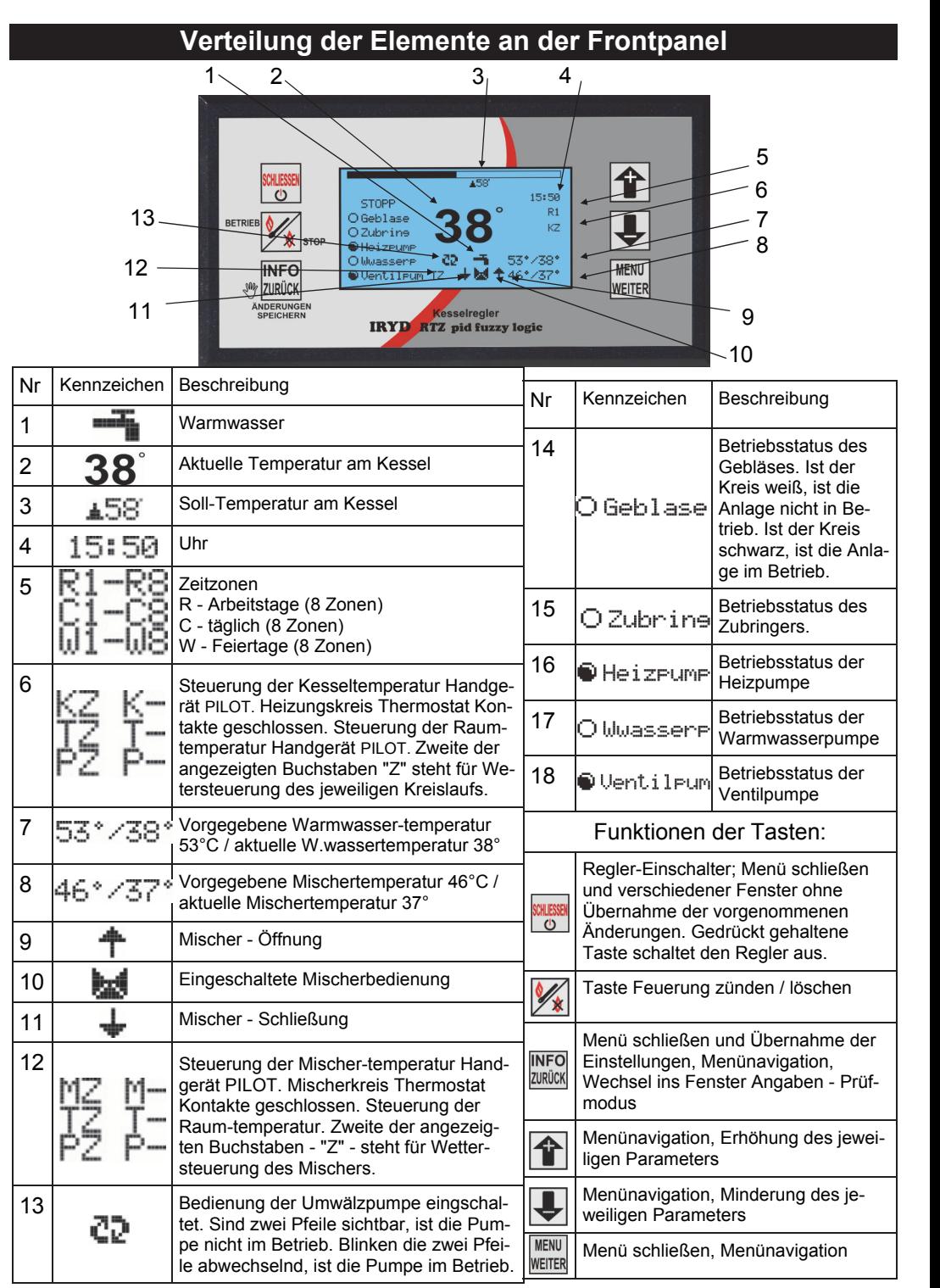

*Instrukcja użytkownika regulatora Iryd RTZ pid (S)* – 20 –

– 5 – *Instrukcja użytkownika regulatora Iryd RTZ pid (S)*

In Abhängigkeit von den aktiven Funktionen und Steuerungsart liefert das Reglerpanel die Angaben über aktivierte Zeitzonen, Temperaturen von laufenden Kreisläufen, Sollwerten, Betrieb von externen Anlagen.

#### **Uhr einschalten:**

Damit die Uhr am Steuerungsdisplay eingeblendet ist, in den Installationseinstellungen die Zeitzonen für jeweiligen z.B. Heizungskreislauf im Parameter **"Betriebsmodus Heizung"** bzw. **"Betriebsmodus Mischer"** (siehe Einbau- und Herstellersanweisung Installationseinstellungen - Beschreibung) für den Mischer-/Fussboden-Kreislauf einschalten. Nach Einschaltung der Zeitzonen in den Serviceeinstellungen erscheint die zusätzliche Option **"Aktuelle Zeit"** (siehe S. 11), wo die Uhrzeit und Tag der Woche gesetzt werden.

#### **Mischer-Kreislauf einschalten:**

Der Mischer-Kreislauf und seine Art wird vom Installateur eingestellt. Im Menü Verfügbare Einrichtungen in den Installationseinstellungen wird der Betrieb des Mischers sowie der ihm zugeordnete Kreislauf eingestellt. Nach Einschaltung des Mischer-Kreislaufs in den Installationseinstellungen wählt der Bediener den Betriebsmodus des Mischers: Einstellung; Einstellung+Zeitzonen; Wettersteuerung; Wettersteuerung und Zeitzonen.

Nach Aktivierung des Mischer-Kreislaufs ist im Hauptfenster in der unteren Zeile des Displays Betrieb der Mischer-Pumpe, Betrieb des Stellmotors des Mischers (wenn eingeschaltet), Solltemperatur des Kreislaufs, aktueller Wert der Mischertemperatur, Eingangsstatus am Raumthermostat sowie Angabe angezeigt, dass die Wettersteuerung M, T bzw. P eingeschaltet ist.

Wenn die Wettersteuerung für Mischer-Kreislauf gewählt wird, erscheint die Buchstabe Z in der Position 12 des Hauptfensters.

#### **Umwälzpumpe:**

Die Einschaltung der Umwälzpumpe wird vom Installateur eingestellt. In den Installationseinstellungen im Menu Verfügbare Einrichtungen wird in der Position Umwälzpumpe auf VORHANDEN gesetzt.

Zusätzlich wird in den Installationseinstellungen in den Umwälzparameternder Betriebsmodus der Umwälzpumpe, die Betriebs- und Stillstandszeiten sowie eventuelle Einschaltung von Zeitzonen eingestellt.

#### **Heizungskreislauf:**

In den Installationseinstellungen wird der Betriebsmodus der Heizung gewählt: Einstellung, Einstellung+Zeitzonen; Wettersteuerung; Wettersteuerung und Zeitzonen.

Die eingeschalteten Zonen werden in der Position 5 des Hauptpanels angezeigt.

Die aktivierte Fernsteuerung wird in der Position 6 - Buchstaben K, T bzw. P angezeigt. Wurde die Wettersteuerung für Heizungskreislauf gewählt, erscheint die Buchstabe Z in der Position 6 des Hauptfensters.

#### **Warmwasserkreislauf:**

In den Installationseinstellungen wird es in der Position Betriebsmodus Warmwasser vorgegeben, ob die Zeitzonen für Ladepumpe des Warmwasserspeichers ein- oder ausgeschaltet werden sollen. In diesem Parameter wird ebenfalls der Warmwasserüberschuss und -nachlauf eingestellt.

Nähere Angaben über Status von Kreisläufen können Sie erhalten, wenn Sie die Truck Taste

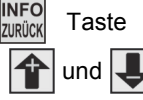

drücken. Dann wird das Fenster Angaben - Prüfmodus eingeblendet. Mit den  $\left| \leftarrow \right|$  und  $\right|$ 

Tasten wählen Sie den aktuellen Status von Kreisläufen und die

drücken die **MENU** Taste.

In den 4 Fenstern sehen Sie die Vorschau von aktuellen Kreislauftemperaturen und Systemeinstellungen für jeweiligen Kreislauf.

Mit der Taste wechseln Sie in weitere Fenster 1/4, 2/4, 3/4, 4/4.

Aneaben-Prüfmodus Vonschau Sensoneineané Handbetrieb Aktuell Stat Kreislauf Modul-/Panel Version ZFA: 0s Ge. 0 Leis 8% Der Kolben-Rückzug ist möglich, wenn der Zubringermotor an der Steuerung über ein 5- Leiter-Kabel (Beschreibung des Anschlusses ist der Installationsanweisung zu entnehmen) angeschlossen ist. Nach Auslösung des Alarms Festklemmen Zubringer 0 versucht die Steuerung den Kolben in die Ausgangsposition zurück zu bringen und wenn der Versuch erfolgreich ist, wird der Brennstoff ebenfalls rückwärts aufgegeben. Ist nicht der Fall, wird folgende Alarmmeldung von der Steuerung ausgegeben:

#### **Festsetzen des Zubringers ("SCHLIESSEN" drücken, um den Zubringer zu positionieren)**

Wird dieser Alarm nach jedem Einschalten des Zubringers ausgelöst und der Zubringermotor startet wie gewöhnlich (dreht ohne zu stoppen), ist der Anschluss des Zubringer-Positionssensors zu überprüfen und der Abstand zwischen dem Sensor und der Rolle zu korrigieren. Wenn der Positionssensor ordnungsmäßig eingebaut ist, wechselt der Sensorstatus nach Einschaltung des Zubringers von "geschlossen" in "geöffnet" im

**"Handbetrieb"** (siehe Info und Prüfmodus). Wird dann das Festklemmen des Zubringers immer noch gemeldet, ist die Zeit des gesamten Umlafus vom Zubringer (Zeitspanne zwischen Bewegungseinleitung des Zubringers, wenn der Sensor geschlossen ist, und der nächsten Kontaktschließung am Reedsensor) zu messen und den Messwert mit Zugabe von etwa 30%-90% in den "Herstellereinstellungen" eintragen. Die Verlassenszeit des Magnetfeldes beträgt üblich 0,3-0,6 mal "Ist-Zeit des Zubringerumlaufs".

**● Alarm des Wettersensors (Störung oder Fehlen des Außentemperaturfühlers)**  Diese Alarmmeldung wird angezeigt, wenn der Außentemperaturfühler abgelöst oder defekt ist. Die Kabelleiter des Sensors werden oft irrtümlich umgekehrt am Regler angeschlossen. Beim Wettersensor ist die Polarisation der Verbindung von Bedeutung. Das blaue Kabel ist an die Klemme mit Kennzeichung "Masse ┴" anzuschliessen. Der Alarm wird nur angezeigt, wenn die Wettersteuerung für einen der Kreisläufe (Heizung bzw. Mischer/Fussboden) aktiv ist.

# **Mögliche Störungen und Probleme beim Betrieb des Reglers**

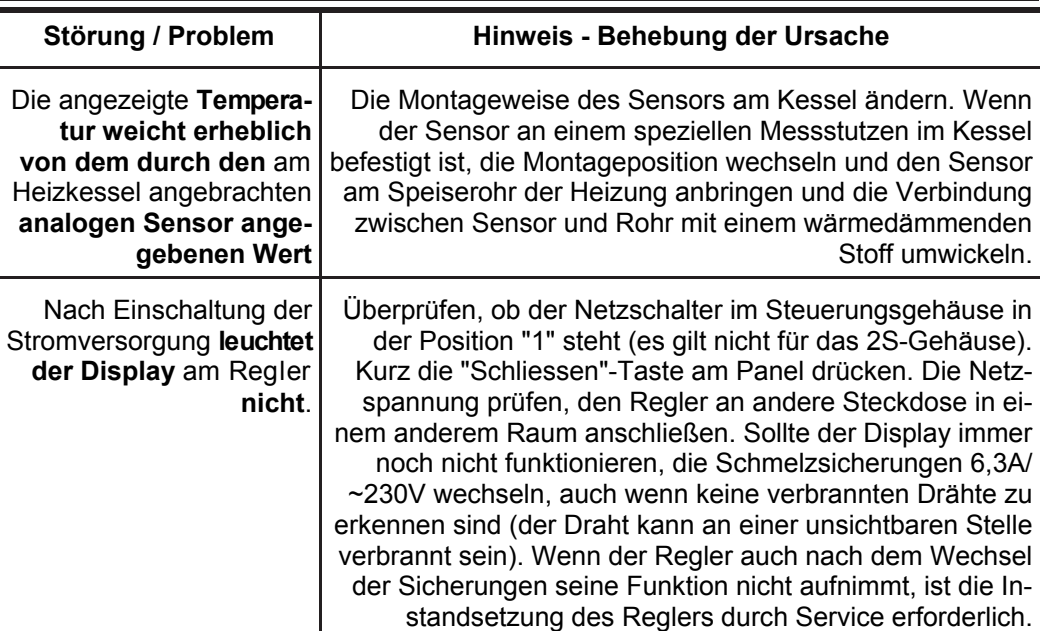

*Instrukcja użytkownika regulatora Iryd RTZ pid (S)* – 6 –

– 19 – *Instrukcja użytkownika regulatora Iryd RTZ pid (S)*

#### **Alarmzustände**

**● Alarm des Kesselsensors (Temperatur am Kessel überschritten bzw. Sensordefekt)**  Die Alarmmeldung wird angezeigt, wenn die Temperatur am Kessel den Wert von 99°C überschritten hat bzw. der Sensor defekt ist (Kurzschluß bzw. Lösen). Überpüfen, ob der Temperaturfühler richtig angeschlossen ist bzw. wenn der Kessel heiß ist, alle Wärmeverbraucher trennen, um das System bis auf sichere Temperatur abkühlen zu lassen (die Pumpen werden im Alarmzustand automatisch eingeschaltet).

#### **● Alarm des Warmwassersensors (Defekt oder Fehlen des Sensors im Warmwasserkreislauf)**

Die Alarmmeldung wird angezeigt, wenn der Warmwassersensor defekt (Kurzschluss bzw. Lösen) oder nicht ordnungsmäßig an Steuerung angeschlossen (z.B. über einen falschen Verbinder) ist. Der Warmwasserkreislauf wird ausgeschaltet, wenn in der Option "Arbeitsmodus von Pumpen" der Arbeitsmodus "Kein Warmwasser" eingestellt ist. In diesem Arbeitsmodus wird keine Alarmmeldung angezeigt.

**● Alarm des Mischersensors (Defekt oder Fehlen des Sensors im Mischerkreislauf)**  Die Alarmmeldung wird angezeigt, wenn der Mischer-/Fussbodensensor defekt (Kurzschluss bzw. Lösen) oder nicht ordnungsmäßig an Steuerung angeschlossen (z.B. über einen falschen Verbinder) ist. Der Sensor ist für den Betrieb des Systems nicht erfordelich, ween nur die Fussbodenpumpe gesteuert wird. Durch die Abschaltung des Mischerkreislaufs in der Option "Verfügbare Einrichtungen" wird der Alarm gelöscht, wenn der Sensor nicht an der Steuerung angeschlossen wird. Im Lieferzustand ist der Sensor nicht an das Gerät angeschlossen. Der Sensor wird mit der Steuerung mitgeliefert (gelbes Kabel). Bei Inbetriebnahme des Mischerkreislaufs mit Stellmotor ist der Sensor an das Gerät anzuschließen.

#### **● Alarm des Zubringersensors (Glüte ist/war im Zubringer, oder Sensor ist defekt) "Schließen" drücken, um den Alarm zu löschen)**

Die Alarmmeldung wird angezeigt, wenn die zulässige Korb-/Zubringer-Temperatur (werkseitig 70°C) wird oder der Sensor defekt (Kurzschluss bzw. Lösen) ist. Im Alarmzustand dosiert die Steuerung eine größere Menge Brennstoff (Parameter in den Herstellereinstellungen gesetzt) in die Feuerung, um die Glüte in das Aschenkasten wegzuschieben und die Anzündung des Brennstoffspeichers zu verhindern. Sobald die Temperatur dabei sinkt, wechselt die Steuerung in den normalen Betriebsmodus zurück. Der Alarm bleibt aber nach wie vor am Panel sichtbar, damit der Benutzer über dieses Ereignis informiert ist. Der Benutzer kann den Alarm mit der Taste "Schließen" löschen. Sollte danach der Alarmzustand wieder ausgelöst werden, wird erneut eine Überdosis Brennstoff vom Zubringer aufgegeben. In diesem Fall ist die Temperatur des Korbsensors im "Vorschau von Sensoreingängen" zu überprüfen. Ist die Temperatur nicht angezeigt, ist der Sensor defekt bzw. nicht angeschlossen. Wenn die Alarmmeldung gelegentlich angezeigt wird, ist die Dosis Brennstoff zu korrigieren (zu erhöhen), um den Abstand zwischen der Verbrennungsstelle des Brennstoffs und dem Korb mit Brennstoff zu vergrößern.

#### **● Kein Brennstoff**

Diese Alarmmeldung wird angezeigt, wenn die Temperatur nach mindestens 2 Betriebsstunden die Abschalttemperatur des Reglers unterschreitet. Die Steuerung wechselt in den "STOPP"-Modus. Der Kessel ist erneut anzuzünden.

#### **● Festklemmen des Zubringers 0 (die Steuerung leitet das Kolben-Rückzug-Verfahren ein)**

Dieser Alarm gilt nur für Kolbenzubringer mit Schubladen. Die Alarmmeldung wird angezeigt, wenn der von Steuerung eingeschaltete Zubringer nicht von der Stelle rückt (der Reedsensor bleibt länger als "Verlassenszeit des Magnetfeldes" geschlossen) bzw. sich von der Stelle rückt und auf helben Weg festklemmt (der Reedsensor bleibt länger als "Umlaufzeit des Zubringers" geschlossen). In diesem Fall leitet die Steuerung das Kolben-Rückzug-Verfahren sein.

#### **Kessel anzünden**

Die Einspeisung mit dem Ausschalter 0-1 einschalten.

1. Wenn auf dem Display die Meldung "Regler ausgeschaltet" eingeblendet wird, die .

Taste drücken. Auf dem Display erscheint dann das Hauptfenster des Reglers, auf dem aktuelle und vorgegebene Temperaturwerte von Heizungs-, Warmwasser-, Mischerkreisläufen, Zeitzonen, Angaben über Fernsteuerung und über Außentemperaturfühler, Betriebszustand des Kessel sowie Betriebszustand der an Regler angeschlossenen Geräte angezeigt werden. Soweit sich der Regler im STOPP-Status befindet, den Zündungsvorgang einleiten.

2. Die W. Taste drücken und freilassen. Dann erscheint das Fenster mit der Wahlmöglichkeit, ob der Brennstoff bei Zündung aufgegeben werden sollte oder nicht (der Kessel ist bereits angezündet und man will lediglich vom STOPP-Status in den BETRIEB bzw. AUF-

RECHTERHALTUNG-Status wechseln: Durch Drücken und Freilassen der WENTER Taste wird der Zubringer eingeschaltet; mit der  $\mathcal{U}_*$  - Taste verzichten Sie auf Brennstoffaufgabe; Im Kessel mit dem Schneckenzubringer schaltet der Zubringer ein und bleibt im Betrieb für 10 Minuten bzw. bis  $\frac{\text{MENU}}{\text{WETTER}}$  Taste gedrückt wird.

Im Kessel mit dem Kolbenzubringer schaltet der Zubringer ein und gibt eine Dosis Brennstoff auf. Für eine weitere Aufgabe des Brennstoffs müssen Sie die **Tan Taste drücken.** 3. Soweit eine entsprechende Menge Brennstoff in der Feuerung vorhanden ist, drücken Sie die WENN Taste, um den Zündstoff auf der Brennstoffoberfläche zu legen. Die Feuerung wird angezündet. Sobald die obere Schicht des Brennstoffs zu glühen beginnt, wechseln Sie mit der . Taste ins nächste Fenster und schalten das Gebläse ein. Dann erscheint das Fenster, in dem Sie die Drehzahlen des Gebläses bei der Zündung einstellen können. Mit den  $\left|\bigoplus_{n=1}^{\infty}\right|$  und  $\left|\bigoplus_{n=1}^{\infty}\right|$  Tasten wird ein entsprechender Gang des Gebläses gewählt, damit die angezündete Feuerung nicht erlöscht. Die Drehzahlen des Gebläse können stufenweise erhöht werden, damit der Brennstoff in der Feuerung entflammen kann. Wenn der Brennstoff richtig brennt, schließen Sie die Tür des Ofens zu und beenden den Zündungsvorgang mit der **MENU**  Taste. Dann erscheint das Hauptfenster des Reglers mit der Meldung BE-TRIEB.

#### **Kessel auslöschen und erneut anzünden**

**Einstellung der gewünschten Kesseltemperatur**  Um den Kessel im BETRIEB bzw. AUFRECHTERHALTUNG Status auszulöschen, die Taste drücken und freilassen. Dann erscheint das Fenster mit der Bestätigung, dass der Kessel ausgelöscht wurde. Mit der  $|\mathbf{A}|$  Taste wird die Auslöschung des Kessels bestätigt und mit der Taste kann man auf die Auslöschung des Kessel verzichten. Nach der Erlöschung des Taste kann man auf die Auslöschung des Kessel<br>Kessels wechselt der Regler in den STOPP Status

In jedem Betriebszustand des Reglers (STOPP, BETRIEB, AUFRECHTERHALTUNG) wird die Kesseltemperatur mit den  $\left| \mathbf{f} \right|$  und  $\left| \mathbf{J} \right|$  Tasten erhöht bzw. reduziert. Bei jedem Drücken und Freilassen der Taste wird die vorgegebene Temperatur um 1°C geändert. Wenn Sie die bzw.  $\left| \bigtriangledown \right|$  Taste länger gedrückt halten, wird die Temperatur kontinuierlich geändert.

#### **Einfluss der Benutzereinstellungen auf Kesselbetrieb**

Der im Betrieb genommene Kessel brennt über die ganze Heizsaison und daher muss mit einer entsprechenden Menge Brennstoff je nach Brennstoffqualität und Kesselgröße versorgt werden. Während des Betriebs kann sich in zwei Betriebszuständen befinden: BETRIEB oder AUFRECHTERHALTUNG. Im Betriebszustand BETRIEB (die Kesseltemperatur ist niedriger als vorgegeben) läuft ständig das Gebläse, um die Solltemperatur zu erreichen. Der Zubringer wird periodisch eingeschaltet, um den Brennstoff aufzugeben. Die Kesselleistung im Zuge des Temperaturanstiegs wird in Abhängigkeit von dem Unterschied zwischen der SOLL- und IST-Temperatur des Kessel stufenlos geregelt. Ist der Unterschied zwischen der SOLL- und IST-Temperatur größer als 6°C, wird der Kessel mit 100% betrieben und der Brennstoff entsprechend der Einstellung **Dosierungsintervall** (für 100% Kesselleistung) für Gebläsebetrieb mit den in **Gebläseleistung** (für 100% Kesselleistung) vorgegebenen Drehzahlen aufgegeben. Im Bereich der gewünschten Temperatur und ein paar Grad darüber - Werkeinstellung beträgt 2 °C (je nach Einstellung des Parameters PID-Regelung in den Installationseinstellungen) kann die Kesselleistung bis auf 1% sinken, aber das Gebläse arbeitet weiter kontinuierlich mit der in **Gebläseleistung** (für 1% Kesselleistung) vorgegebenen kleinsten Drehzahl und der Zubringer wird entsprechend der Einstellung **Dosierungsintervall** (für 1% Kesselleistung) eingeschaltet.

Bei Minderung der Kesselleistung sinkt auch die Drehzahl des Gebläses und der Intervall zwischen den Brennstoffaufgaben wird immer größer. In den Benutzer-Parametern sind die Parameter für 100% wie auch für 1% Kesselleistung einzustellen.

Der Benutzer stellt die Parameter für volle Kesselleistung wie folgt ein:

Um die höchste Kesselleistung zu begrenzen, wird der Parameter: **Einschränkung der maximalen Leistung** geändert.

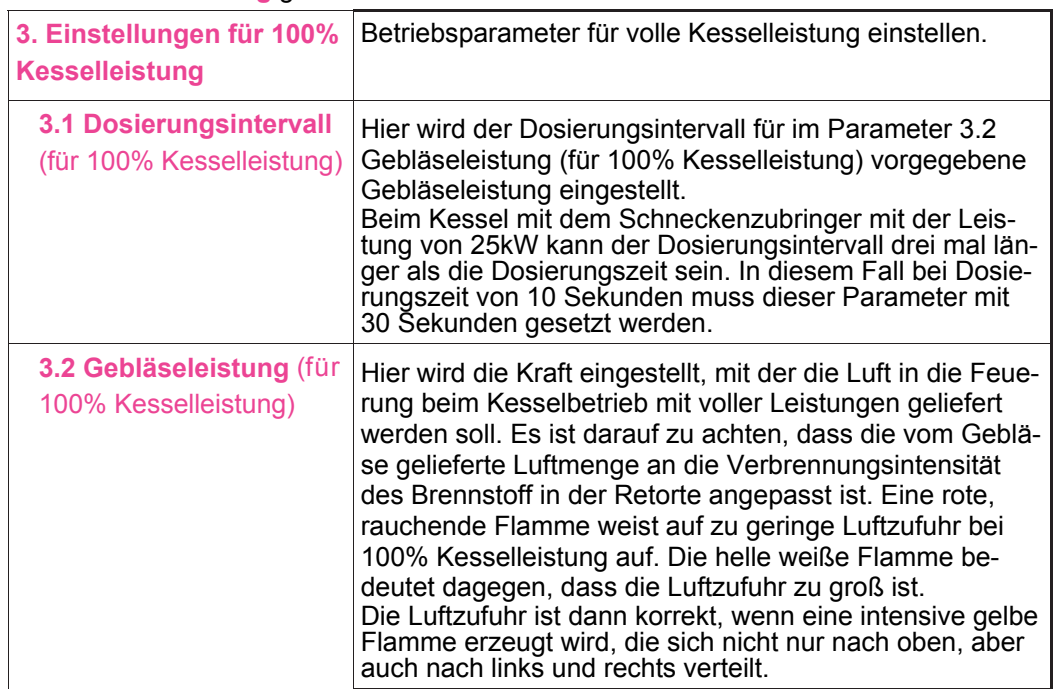

# **Aktualny stan obiegów**

Beim eingeschalteten Regler und eingeblendeten Hauptfenster des Reglers die **FINEO** Taste drücken und freilassen. Dann erscheint das Fenster "Angaben - Prüfmodus". Mit

den [fiː] und [Luː] Tasten die Position "Aktueller Status von Kreisläufen" anwählen und die Taste drücken. Es wird das Fenster "Aktueller Status von Kreisläufen (1/4)" eingeblendet. Mit der  $\frac{|\text{MENU}|}{|\text{WETERE}|}$  Taste wechseln Sie ins weitere Fenster "Aktueller Status von Kreisläufen (2/4)".

Verfügbare Positionen:

 $\bullet$ Aktueller Status von Kreisläufen (1/4)

In diesem Fenster ist der Vorschau von Kessel- wie auch Systemeinstellungen (Einstellung nach Berücksichtigung von Korrekturen durch Zeitzonen, Raumthermostat usw.), wie auch aktuell geltende Zeitzone für Heizungskreislauf (Tage, an denen die Zeitzone aktiv ist, Aktivierungszeit der Zone, Korrektur der Temperatur) angezeigt.

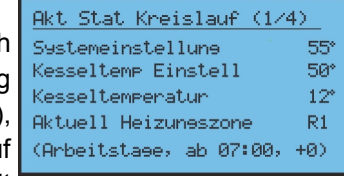

 $\bullet$ Aktueller Status von Kreisläufen (2/4)

In diesem Fenster ist der Vorschau von Warmwasser- wie auch Systemeinstellungen (Einstellung nach Berücksichtigung von Korrekturen durch Zeitzonen), wie auch aktuell geltende Zeitzone für Warmwasser-kreislauf (Tage, an denen die Zeitzone aktiv ist, Aktivierungszeit der Zone, Korrektur der Temperatur) angezeigt.

 $\bullet$ Aktueller Status von Kreisläufen (3/4)

In diesem Fenster ist der Vorschau von Mischer/ Fussboden- wie auch Systemeinstellungen für diesen Kreislauf (Einstellung nach Berücksichtigung von Korrekturen durch Zeitzonen, Raumthermostat usw.), wie auch

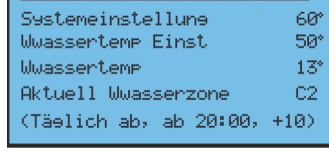

Akt Stat Kreislauf (2/4)

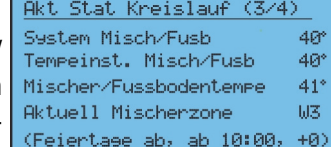

aktuell geltende Zeitzone für Mischer/Fussboden-Kreislauf (Tage, an denen die Zeitzone aktiv ist, Aktivierungszeit der Zone, Korrektur der Temperatur) angezeigt.

 $\bullet$ Aktueller Status von Kreisläufen (4/4)

In diesem Fenster ist der Vorschau von den auf Grund der Heizkurve für jeweiligen Kreislauf errechneten Kessel- und Mischer/Fussboden-Einstellungen sowie die aktuelle Außentemperatur angezeigt. Wenn z.B. die Wettersteuerung für Heizkessel ausgeschaltet ist, entspricht die für die Steuerung gültige Solltemperatur dem auf Grund der An-

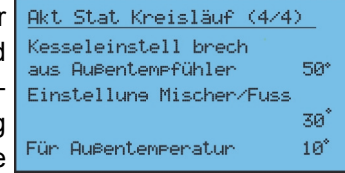

gaben des Außentemperaturfühlers errechneten Wert. Die vom Benutzer vorgegebene Kesseleinstellung hat in diesem Fall keine Wirkung. Um die Heizkurve für den Heizungskreislauf zu bearbeiten, ist die Option "Wetterbearbeitung Heizung" aufzurufen und entsprechende Änderungen für einige beispielhafte Temperaturen vorzunehmen.

# **Wechsel des Arbeitsmodus von Pumpen: WINTER, WARMWASSERPRIORITÄT, SOMMER, KEIN WARMWASSER**

Je nach dem, wie die Installation an dem Kessel angeschlossen ist und abhängig von der Jahreszeit und Bedarf an Warmwasser können 4 verschiedene Betriebsmodis für Pumpen und Warmwasserkreislauf eingestellt werden. Die Position Arbeitsmodus vom Pumpen ist im Menü Benutzereinstellungen zu finden. Um die Benutzereinstellungen aufzurufen, drücken Sie einfach kurz die werten. Taste. Dann erscheint das folgende Fenster

Benutzereinstellungen Kesseltemp Einstell  $\overline{55^{\circ}}$ Been.hochsten Leistune 100% Einst fur 100% Leist Einst fur 1% Leist Aufrechterhalt

Mit den **1 und J**, Tasten die Position Arbeitsmodus von Pumpen anwählen und mit der MENU<br>WEITER Taste das Einstellungsfenster öffnen. Mit den **1999** und **U** Tasten den gewünschten Arbeitsmodus anwählen und die Wahl mit der **EUREO**<br>Arbeitsmodus anwählen und die Wahl mit der **zurück** Taste bestätigen. Wenn Sie die Benutzereinstellungen schließen, können weitere Änderungen vorgenommen oder gleich ins das Haupt-**INFO** 

fenster des Reglers mit der zurück Taste gewechselt werden.

**Abgassensor - Option** 

Im 1/3 Fenster wird die Temperatur des Abgassensors angezeigt, sofern solcher Sensor an den

Regler angeschlossen ist. Der Abgastemperaturfühler ist optional erhältlich. Ist kein Abgassensor angeschlossen, sind im Fenster Status von Sensoren 3/3 an Stelle der Abgastemperatur nur Striche zu sehen. Der Abgassensor ist für richtige Funktion des Reglers und des Kessels nicht erforderlich und als optionale Ausstattung des Reglers erhältlich. Nach dem Anschluss

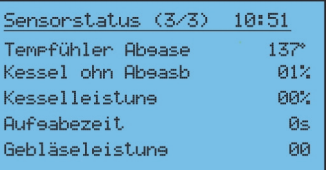

des Abgassensors sind 3 zusätzliche Betriebsparameter des Abgassensors verfügbar

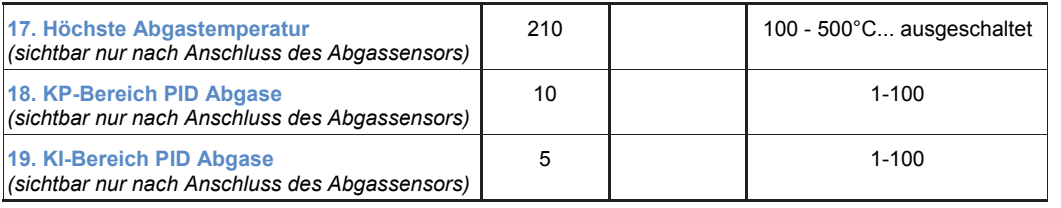

**Höchste Abgastemperatur** - in diesem Parameter wird die höchste zulässige Temperatur festgelegt. Über diese Temperatur wird die Kesselleistung reduziert, damit die Abgastemperatur diesen Wert nicht überschreitet. Die Abgastemperatur beeinflußt den Kesselbetrieb durch Reduzierung der Drehzahlen des Gebläses und Verlängerung des Brennstoffdosierungsintervalls. Wird es während des Betriebs auffällig, dass die Abgastemperatur den in diesem Installationsparameter gesetzten Wert überschreitet und die Kesseltemperatur wird gar nicht oder nur langsam erhöht, ist die **Höchste Abgastemperatur** zu steigern. Damit kann der Kessel mit höherer Leistung betrieben werden und die vorgegebene Temperatur erreichen.

Parameter für die kleinste Kesselleistung:

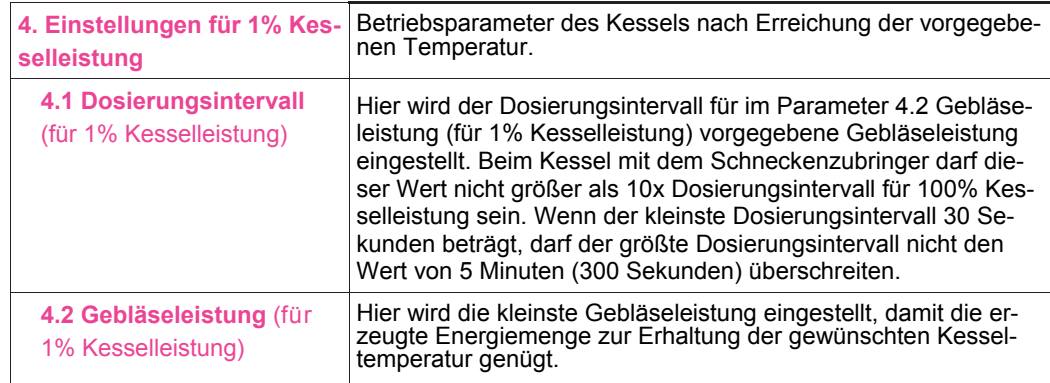

Beim Kessel mit dem Schneckenzubringer gemeinsam für den Betrieb mit der höchsten und kleinsten Leistung ist der Parameter Dosierungszeit, der in den Benutzereinstellungen vorgegeben wird. Die Verbrennungsparameter sind so einzustellen, dass sich die Glutreste am Flansch der Retorte absetzen. Von der Retorte muss nur noch die Asche runterfallen. Die Knorpelkohle soll auf der Retorte und nicht in ihrem Inneren verbrennen. Ein Brandloch ("Krater") in der Retorte (bei korekt eingestellter Luftmenge) deutet auf zu lange Dosierungsintervalle. In diesem Fall kann die Dosierungszeit verlängert bzw. der Dosierungsintervall reduziert werden.

Im Betriebszustand AUFRECHTERHALTUNG, wenn der Kessel die vorgegebene Temperatur erreicht und um ein paar Grad überschritten hat, wird die geforderte und erzeugte Wärmemenge bis auf den minimalen Wert reduziert, der zur Aufrechterhaltung des Verbrennungsprozesses in der Feuerung ausreichend ist. In diesem Betriebszustand des Kessels wird der Ventilator periodisch nach jedem Ablauf der **5.2. Stillstandzeit** für **5.1. Durchlüftungszeit** eingeschaltet und der Zubringer schaltet entsprechend der Einstellung **Häufigkeit der Aufgabe** ein.

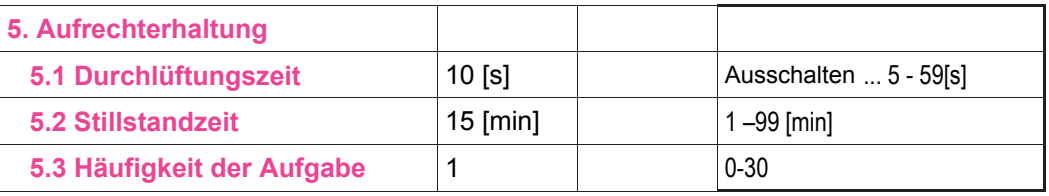

Um die aktuelle Kesselleistung zu prüfen, die **INFO** . Taste drücken und freilassen. Auf dem Display erscheint das Fenster Angaben - Prüfmodus. In der untersten Zeile werden folgende Angaben angezeigt:

cdp - die Restzeit bis zur nächsten Brennstoffaufgabe Dm. - aktuelle Gebläseleistung Leistung - aktuelle Kesselleistung

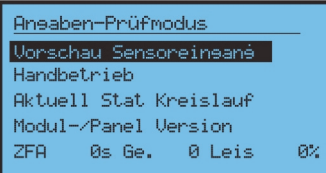

*Instrukcja użytkownika regulatora Iryd RTZ pid (S)* – 16 –

– 9 – *Instrukcja użytkownika regulatora Iryd RTZ pid (S)*

## **Veränderung von Benutzereinstellungen**

Der Regler hat 4 Gruppen von einzustellenden Parametern:

- Benutzereinstellungen

- Serviceeinstellungen
- Installationseinstellungen
- Herstellereinstellungen

Die Veränderungen einzelner Parameter können in den Betriebszuständen: STOPP, BETRIEB, AUFRECHTERHALTUNG vorgenommen werden.

Um die Benutzereinstellungen aufzurufen, drücken Sie kurz die werten. Dann erscheint das folgende Fenster

Benutzereinstellungen Kesseltemp Einstell Been.hochsten Leistune  $-100%$ Einst fur 100% Leist Einst fur 1% Leist Aufrechterhalt

Die $\left|\bigtriangledown\right|$  und  $\left|\bigtriangledown\right|$  Tasten dienen zur Navigation zwischen den Parametern. Nach der Veränderung des jeweiligen Parameters schließen Sie das Bearbei-

tungsfenster mit der **TABEO** Taste, um die vorgenommenen Veränderungen zu überneh-

men. Wenn Sie das Fenster bzw. das Menü mit der Taste schließen, werden die vorgenommenen Parameteränderungen nicht gespeichert.

# **Veränderung von Serviceeinstellungen**

Um in die Serviceeinstellungen aufzurufen drücken Sie die **WEITER**. Taste und halten mindestens 3 Sekunden gedrückt. Dann erscheint das unten dargestellte Fenster

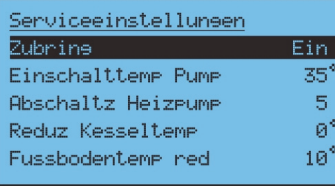

Die(INFO), **Q ind Tasten dienen zur Navigation zwischen den Parame**tern. Nach der Veränderung des jeweiligen Parameters schließen Sie das Bearbeitungsfenster mit der **TASTER Taste, um die vorgenommenen Veränderungen zu überneh**men. Wenn Sie das Fenster bzw. das Menü mit der Taste schließen, werden die vorgenommenen Parameteränderungen nicht gespeichert.

#### **Betrieb mit Fernsteuergerät PILOT**

An den Regler IRYD können zwei Fernsteuergeräte PILOT der Fa. "ProND" angeschlossen werden. Das Fernsteuergerät kann im Heizungskreislauf betrieben werden. Dann wird es an den Ausgang: PILOT Heizungskreislauf angeschlossen. Das Fernsteuergerät kann im Mischerkreislauf betrieben werden. Dann wird es an den Ausgang: PILOT Mischerkreislauf angeschlossen.

#### **Heizungskreislauf**

Wenn das Fernsteuergerät im Arbeitsmodus "Steuerung der Kesseltemperatur/ Heizungskreislauftemperatur" arbeitet, leuchtet die K-Buchstabe am Regler IRYD auf. Beim Arbeitsmodus "Steuerung der Raumtemperatur" leuchtet dagegen die P-Buchstabe am Regler IRYD auf.

Bei der "Steuerung der Raumtemperatur" können zwei Zustände auftreten:

Die Ist-Raumtemperatur ist niedriger als die am Thermostat eingestellte Soll-Temperatur. - der Regler IRYD führt seine gewöhnlichen Arbeitszyklus aus; das Gebläse und der Zubringer arbeiten gemäß den entsprechenden Vorgaben; die Heizpumpe läuft oberhalb der Einschalttemperatur von Pumpen

Die Raumtemperatur ist erreicht

- es erfolgt die Senkung der Kesseltemperatur gemäß der Beschreibung in der Bedienungsanleitung des Handgerätes PILOT

 - die Heizpumpe arbeitet gemäß der Beschreibung in der Bedienungsanleitung des Handgerätes PILOT - wird periodisch eingeschaltet

- wenn ein Bedarf an Warmwasser besteht (die Ladepumpe des Warmwasserspeichers muss eingeschaltet werden), steigt die Kesseltemperatur entsprechend der Parametereinstellungen Einstellung der Warmwassertemperatur + Warmwasserüberschuss

#### **Mischerkreislauf**

Wenn das Fernsteuergerät im Arbeitsmodus "Steuerung der Kesseltemperatur/ Heizungskreislauftemperatur" arbeitet, leuchtet die M-Buchstabe am Regler IRYD auf. Beim Arbeitsmodus "Steuerung der Raumtemperatur" leuchtet dagegen die P-Buchstabe am Regler IRYD auf.

Bei der "Steuerung der Raumtemperatur" können zwei Zustände auftreten: Die Ist-Raumtemperatur ist niedriger als die am Thermostat eingestellte Soll-Temperatur. - der Regler IRYD führt den gewöhnlichen Arbeitszyklus des Mischerkreislaufs;

Die Raumtemperatur ist erreicht:

- es erfolgt die Senkung der Mischertemperatur um den Wert "Reduzierung der Kessel-/ Kreislaufstemperatur", der im Fernsteuergerät PILOT gemäß der Beschreibung in der Bedienungsanleitung des Fernsteuergerätes eingestellt wird

- das Fernsteuergerät PILOT des Mischerkreislaufs hat keinen direkten Einfluss auf Betrieb der Mischerpumpe, es ändert lediglich den vorgegebenen Wert der Temperatur im Mischerkreislauf

Je nach dem verwendeten Steuergerät kann der Regler IRYD unterschiedlich gesteuert werden. Eine ausführliche Bedienungsanleitung einschließlich Beschreibung von Parametern gehört zum Lieferumfang des Steuergerätes.

Zum Anschluss sind die am runden bzw. flachen 4-Leiter-Telefonkabel geklemmten RJ12- Stecker zu anzuwenden. Die Leitung und die daran geklemmten Stecker gehören zum Lieferumfang jedes Steuergerätes. Der Regler IRYD ist mit zwei entsprechend beschrifteten RJ12-Steckdosen ausgestattet, in die der geklemmte RJ12-Stecker gesteckt werden muss.

#### **Betrieb mit Raumthemostat**

Der Regler IRYD ist mit zwei Fernsteuerausgängen zum Anschluss von Raumthermostaten oder Fernsteuergerätem PILOT der Fa. ProND ausgestattet.

Damit können Sie ein Raumthermostat (einen Raumregler) beliebigen Herstellers mit einem spannungslosen Relaisausgang anschließen.

Einer der Fernsteuerausgänge ist dem Heizungs- (Kessel) und der andere dem Mischerkreislauf zugerodnet.

### **Heizungskreislauf**

**Die Ist-Raumtemperatur ist niedriger als die am Thermostat eingestellte Soll-Temperatur.** 

- Kontakte des Raumthermostats sind geöffnet

- der Regler führt seine gewöhnlichen Arbeitszyklus aus (ohne Rücksicht auf das angeschlossene Thermostat); das Gebläse und der Zubringer arbeiten gemäß den entsprechenden Vorgaben; die Heizpumpe läuft oberhalb der Einschalttemperatur von Pumpen

# **Die Raumtemperatur ist erreicht**

- die Kontakte des Raumthermostats sind geschlossen, am Panel leuchtet die T - "Steuerung der Kesseltemperatur PILOT" siehe Seite 4, Kennzeichnung Nummer 6.

- es erfolgt die Senkung der Kesseltemperatur um den im Parameter **Reduzierung der Kesseltemperatur am Themostat des Heizungskreislaufs** vorgegebenen Wert

- die Heizpumpe arbeitet nach dem Parameter **Abschaltzeit der Heizpumpe**

- wenn ein Bedarf an Warmwasser besteht (die Ladepumpe des Warmwasserspeichers muss eingeschaltet werden), steigt die Kesseltemperatur entsprechend der Parametereinstellungen Einstellung der Warmwassertemperatur + Warmwasserüberschuss (die Temperaturerhöhung aufgrund der geforderten Warmwassererhitzung ist werkseitig ausgeschaltet).

### **Mischerkreislauf**

**Die Ist-Raumtemperatur ist niedriger als die am Thermostat eingestellte Soll-Temperatur.** 

- Kontakte des Raumthermostats im Mischerkreislauf sind geöffnet

- der Regler führt seine gewöhnlichen Arbeitszyklus aus (ohne Rücksicht auf das angeschlossene Thermostat); die Solltemperatur des Mischers bleibt unverändert

# **Die Raumtemperatur ist erreicht**

- die Kontakte des Raumthermostats sind geschlossen, am Panel leuchtet die T - "Steuerung der Kesseltemperatur PILOT" siehe Seite 4, Kennzeichnung Nummer 12. - es erfolgt die Senkung der Mischertemperatur um den im Parameter **Reduzierung der Mischertemperatur am Themostat des Mischerkreislaufs** vorgegebenen Wert - das Thermostat des Mischerkreislaufs hat keinen direkten Einfluss auf Betrieb der Mischerpumpe, es ändert lediglich den vorgegebenen Wert der Temperatur im Mischerkreislauf

Bevor Sie das Thermostat anschließen, ist der Regler von der Spannungsquelle zu trennen. Den Deckel des Reglers abschrauben. An den beschrifteten Verbinder "Thermostat Heizungskreislauf" bzw. "Thermostat Mischer" am Regler IRYD 2 Leiter anschrauben. Am Gehäuse sind nicht belegte Kabeldurchführungen eingebracht, um die Leiter in das Thermostat hineinzuführen. Das jeweilige andere Kabelsende an entsprechende Verbinder am Raumthermostat anschrauben.

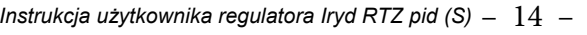

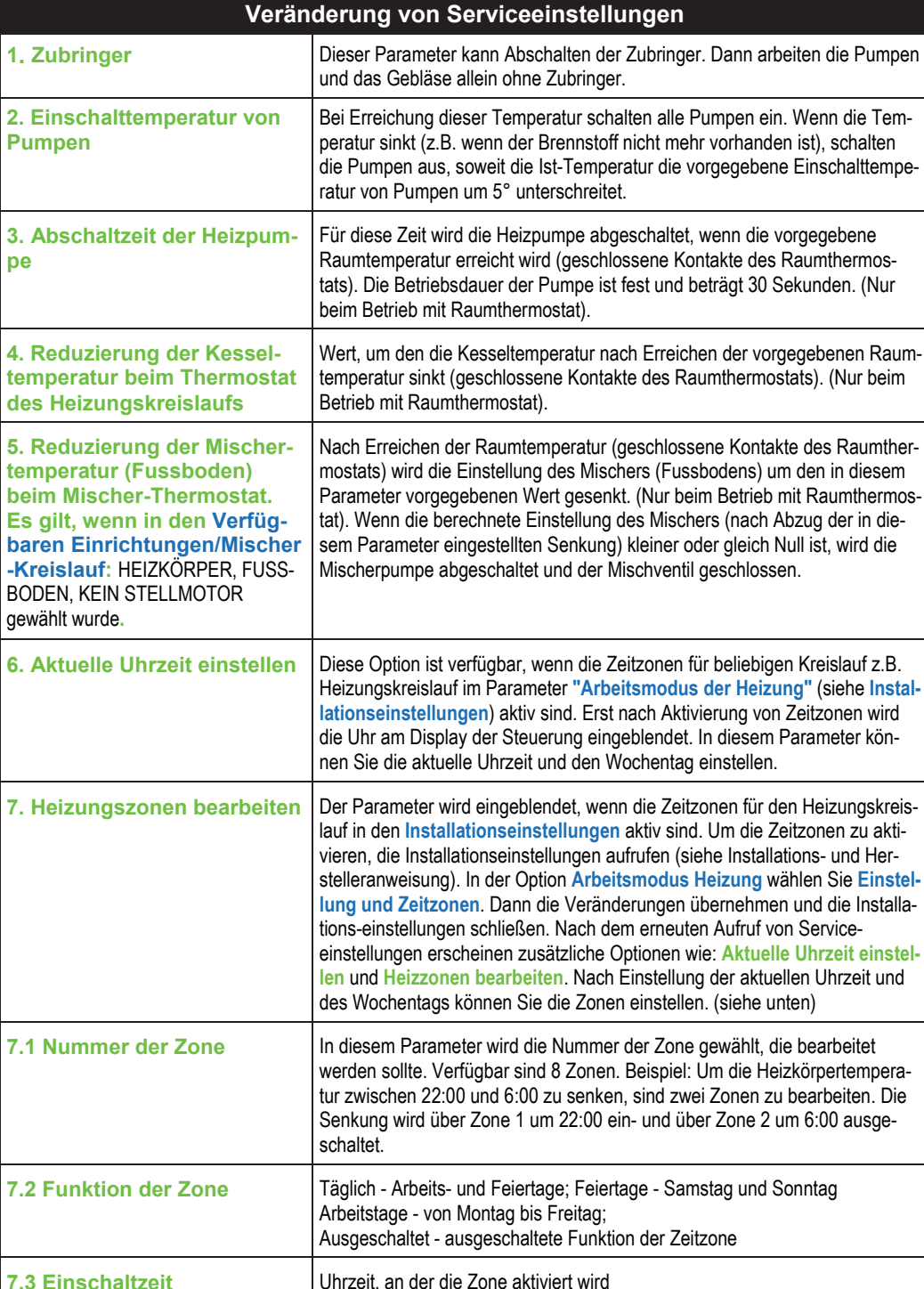

**7.3 Einschaltzeit**

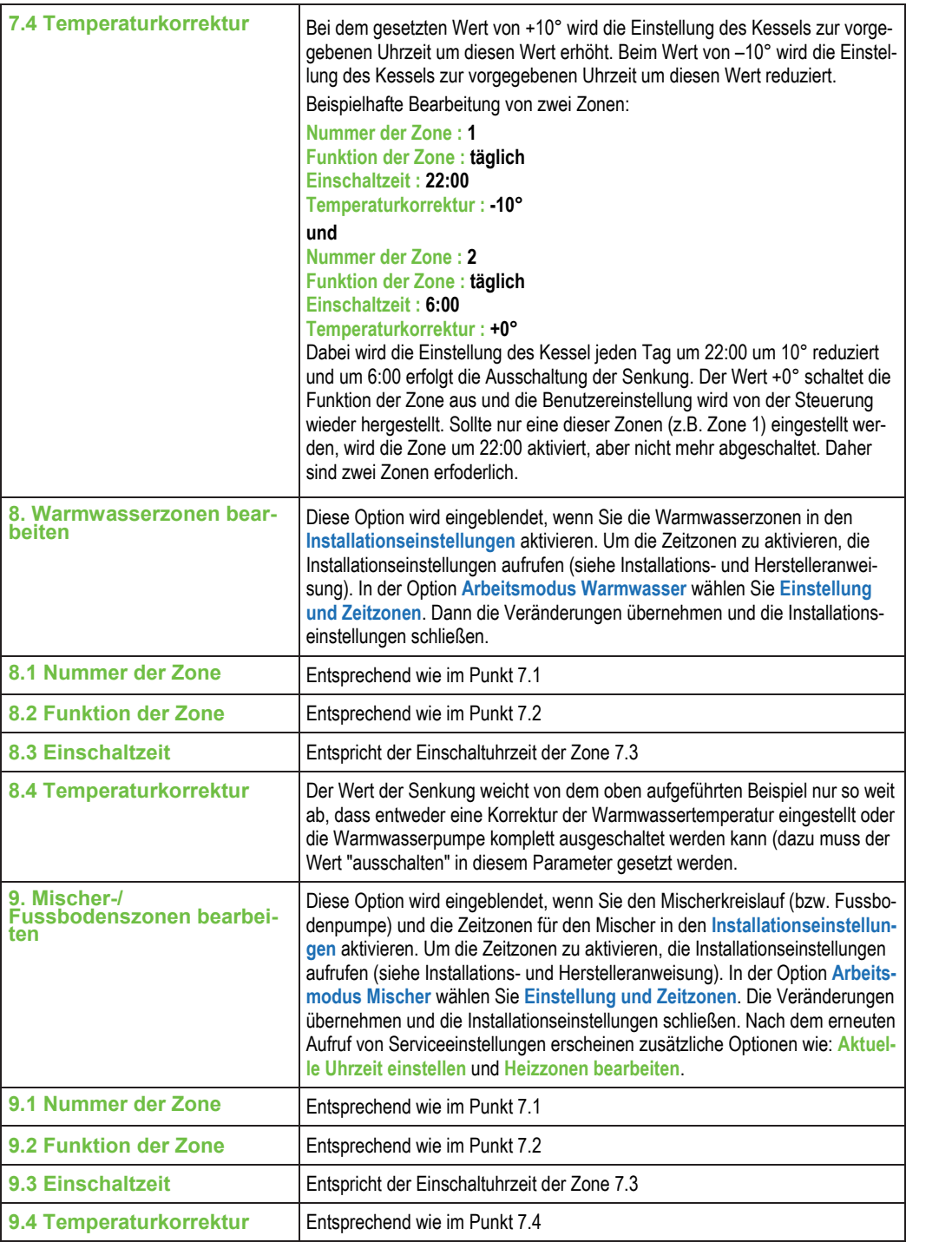

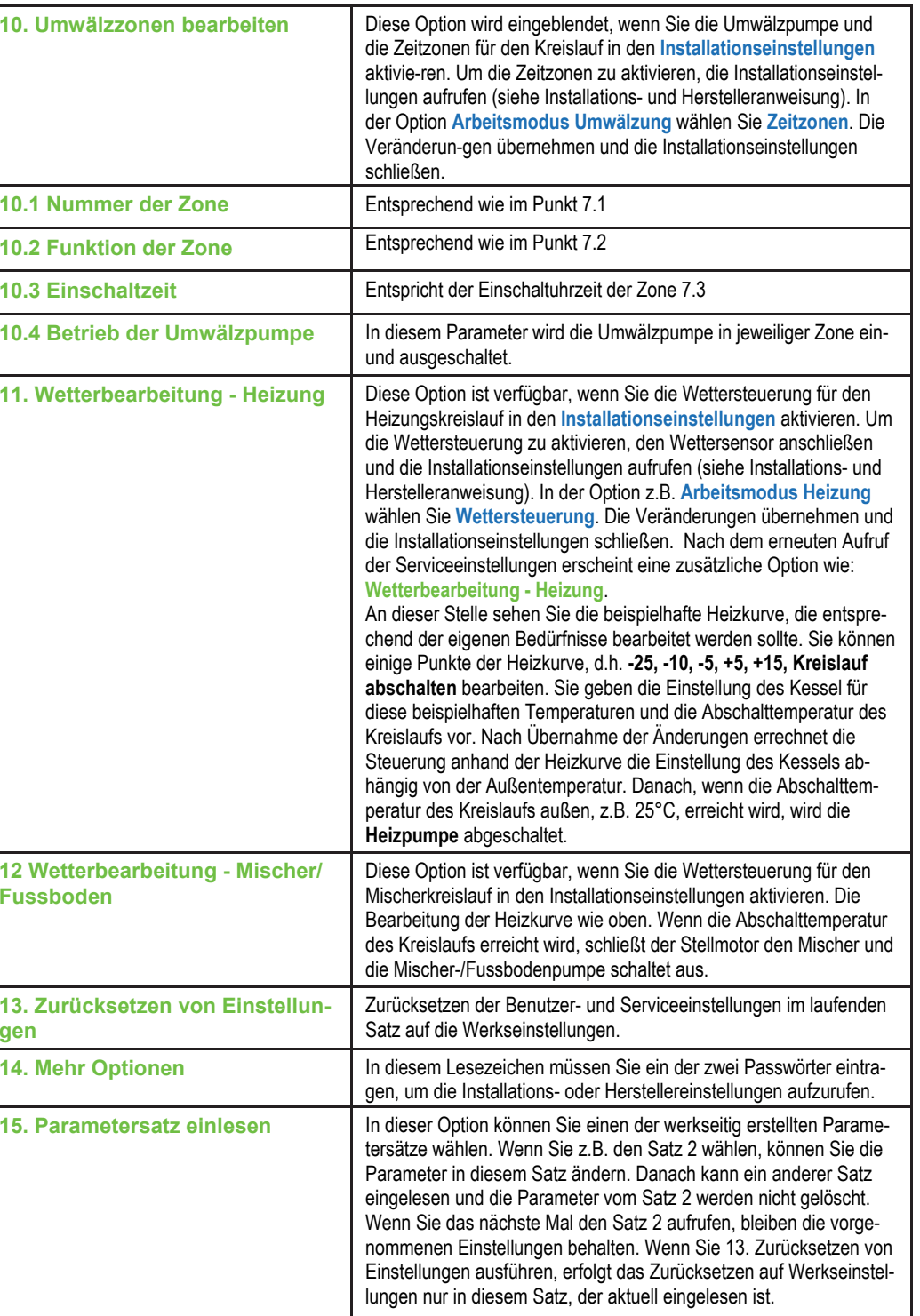